# Prevalidación de **operaciones** en **corresponsalía**

Compra de prevalidaciones con el **RFC del Agente Aduanal que despacha el pedimento**

# **1.**

Compra de prevalidaciones por el **Agente Aduanal que despacha y facturar** al RFC de quien factura el pedimento (Sociedad).

# **2.**

Compra de prevalidaciones con **usuario externo**

Indicar el **RFC del Agente Aduanal** como persona física al momento de facturar la compra, para que la **asignación se realice a su patente** y pueda utilizar las prevalidaciones en todas sus operaciones, incluyendo las corresponsalías, independientemente del RFC de facturación del pedimento.

El Agente Aduanal (quien despacha el pedimento) **habilita como usuario externo** al Agente Aduanal que

factura el pedimento para que este último pueda **directamente comprar y facturar** asignándose las prevalidaciones a su RFC.

El Agente Aduanal que realice la operación deberá dar de alta los datos fiscales de sus corresponsales de forma previa a la compra.

El Agente Aduanal que despacha el pedimento podrá comprar la prevalidación solicitando que **la compra se facture al RFC de la sociedad**, dicha compra **sólo podrá utilizarse** en operaciones realizadas **por corresponsalía.** De esta forma el prevalidador verifica la relación de la patente que realiza la operación con el RFC que factura la operación.

## **¿Cómo habilitar usuarios externos?**

Entra a la página caaaremti.mx Selecciona Usuarios

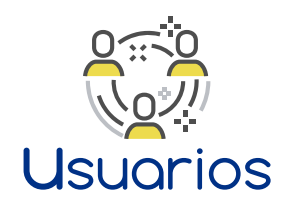

Selecciona el primer usuario y edítalo

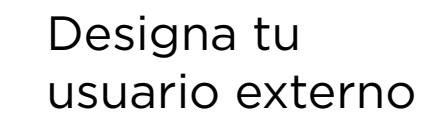

Asígnale la opción de Si.compras

El usuario externo recibe un correo para confirmar, llena el formulario y genera su contraseña

Con tu usuario (RFC) y contraseña, en caaaremti.mx

### **Ingreso a Si.compras**

Podrá comprar para la patente o patentes que lo hayan habilitado

#### **Compra de prevalidaciones**

RFC de la sociedad del Agente Aduanal que encomienda la operación

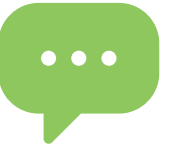

#### **Facturación**

**¿Necesitas ayuda** con este aplicativo? Inicia una conversación en nuestro chat. #**ElMejo**rPrevalidador

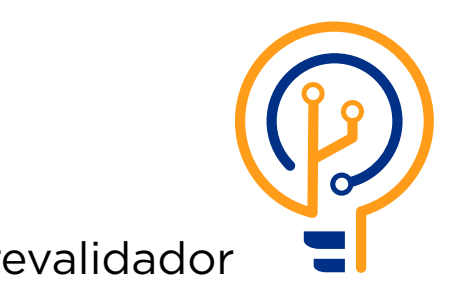

De acuerdo a tu negocio **elige entre estas opciones:**